# **REALvision embrace installation and activation guide**

**Create it REAL A/S**

Hjulmagervej 28 9000, Aalborg

[support@createitreal.com](mailto:support@createitreal.com)

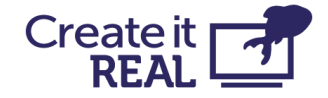

# **Install**

Installation process begins by starting the *REALvision embrace\_Setup.exe* file

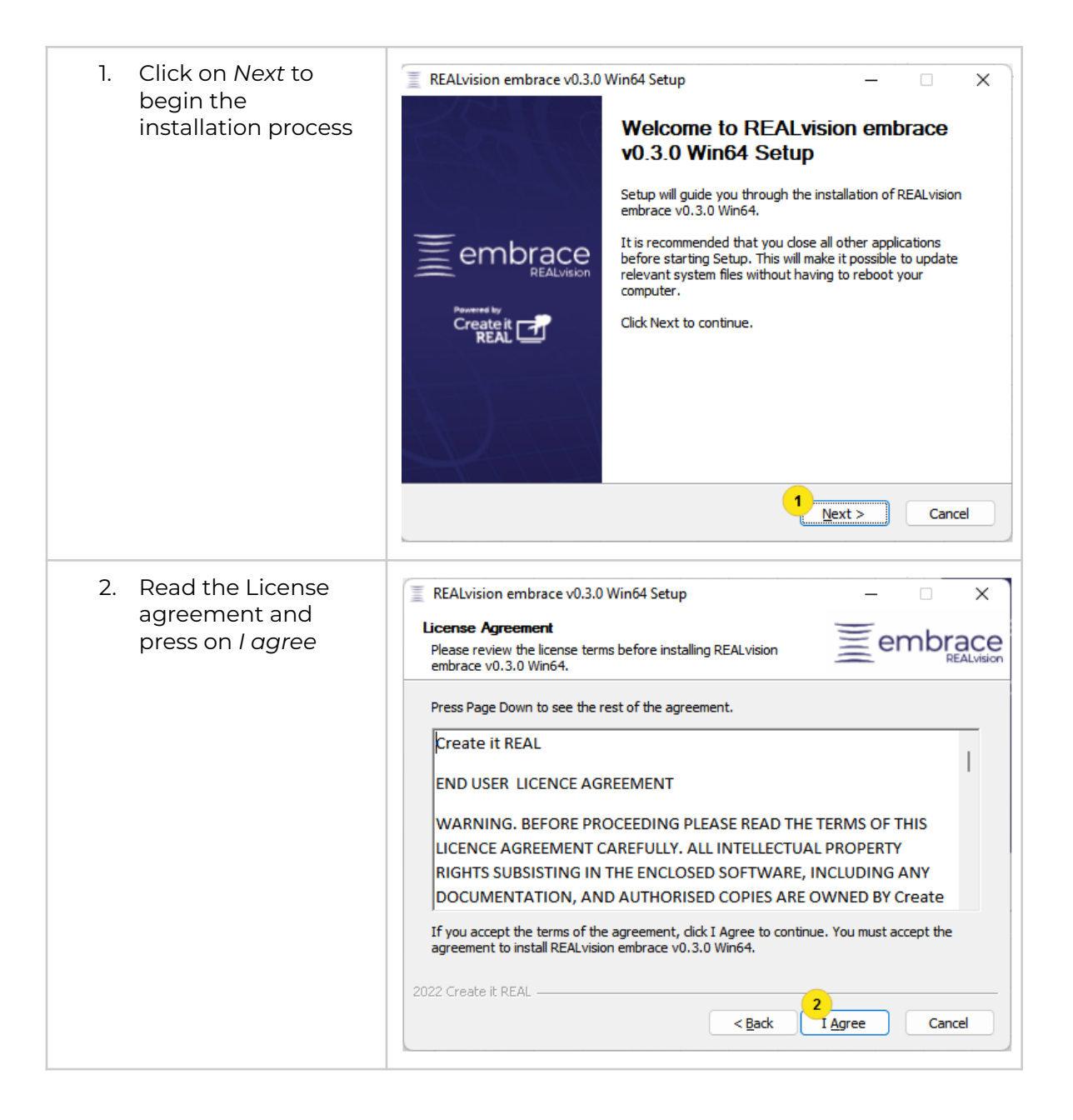

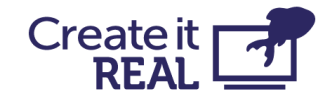

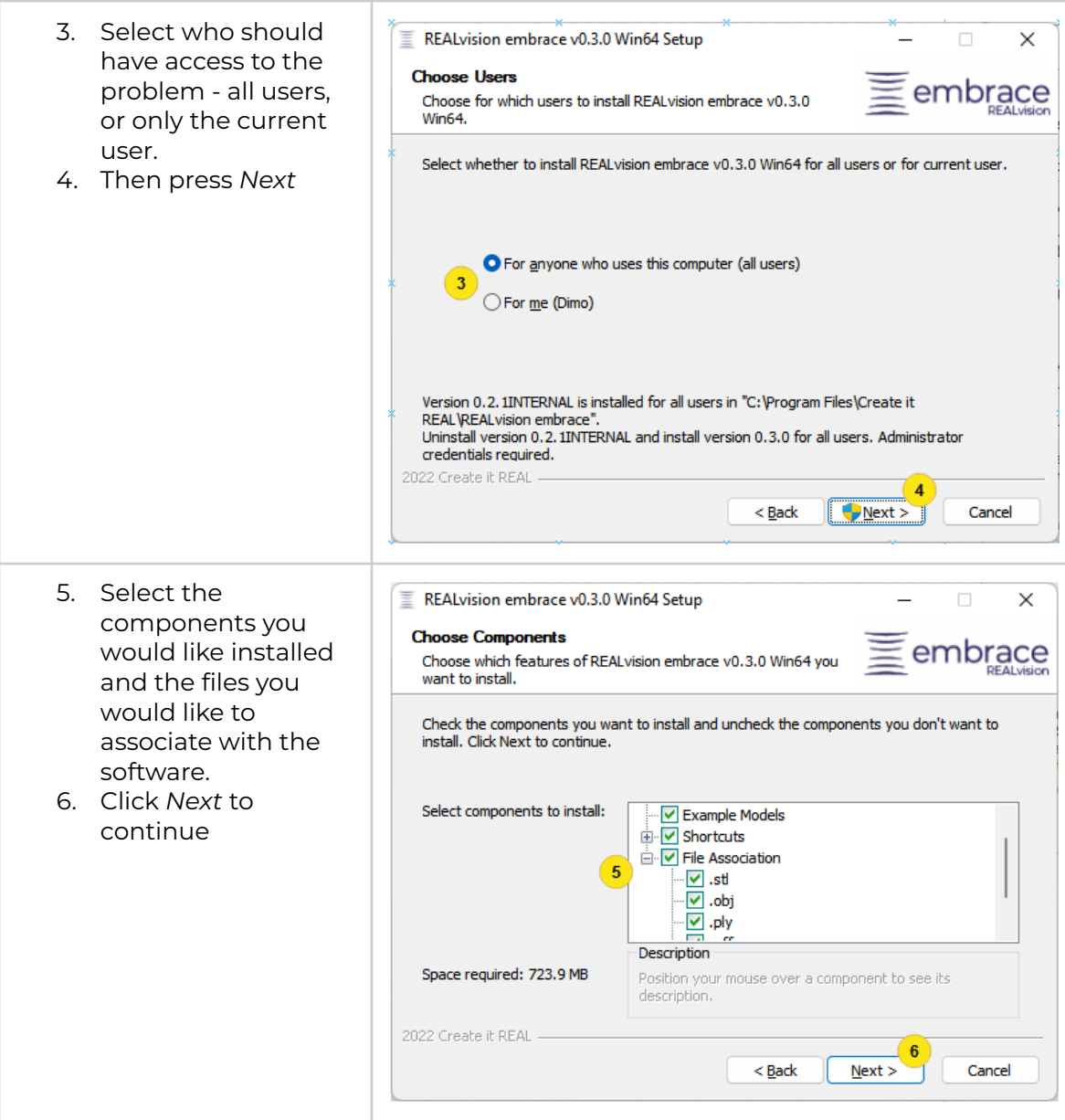

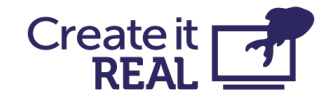

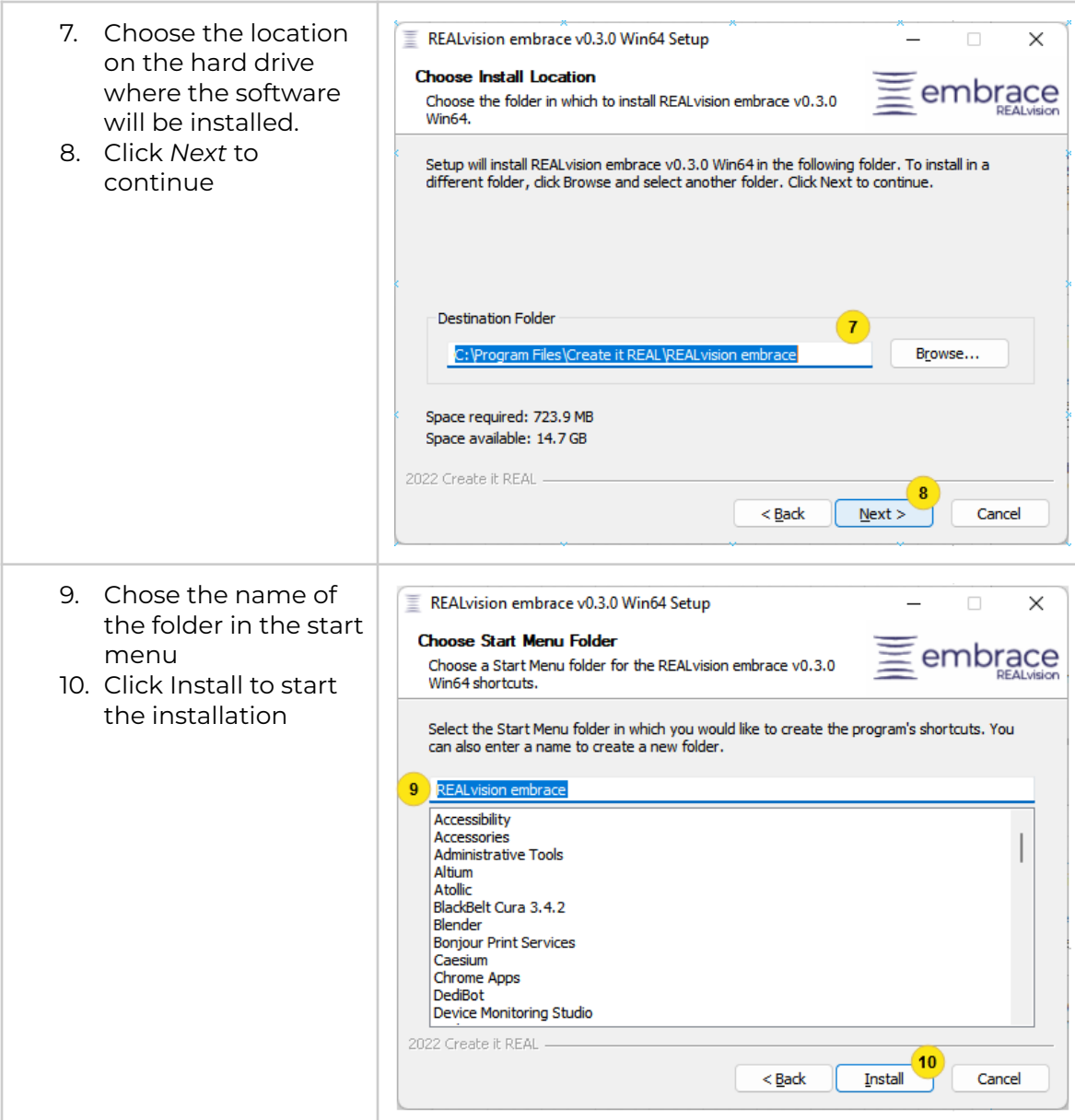

# **Activate**

REALvision embrace needs activation using a serial key in order to run. This can happen during the installation process, or afterwards from the **Please note that for the activation process you need access to the internet.**

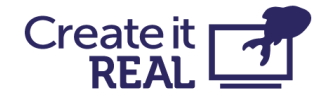

### **Activate during installation**

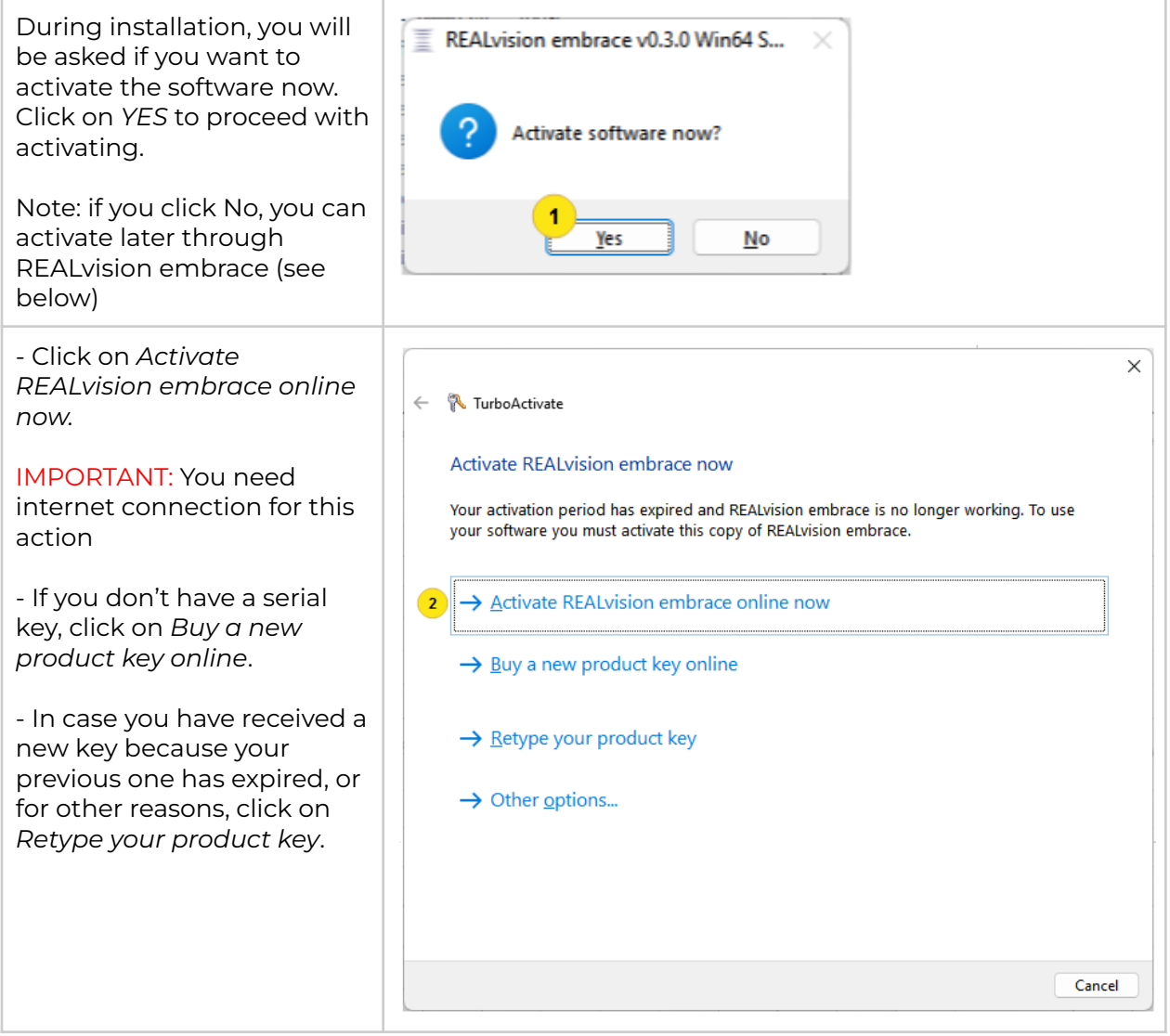

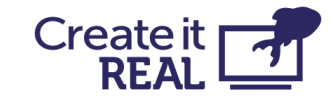

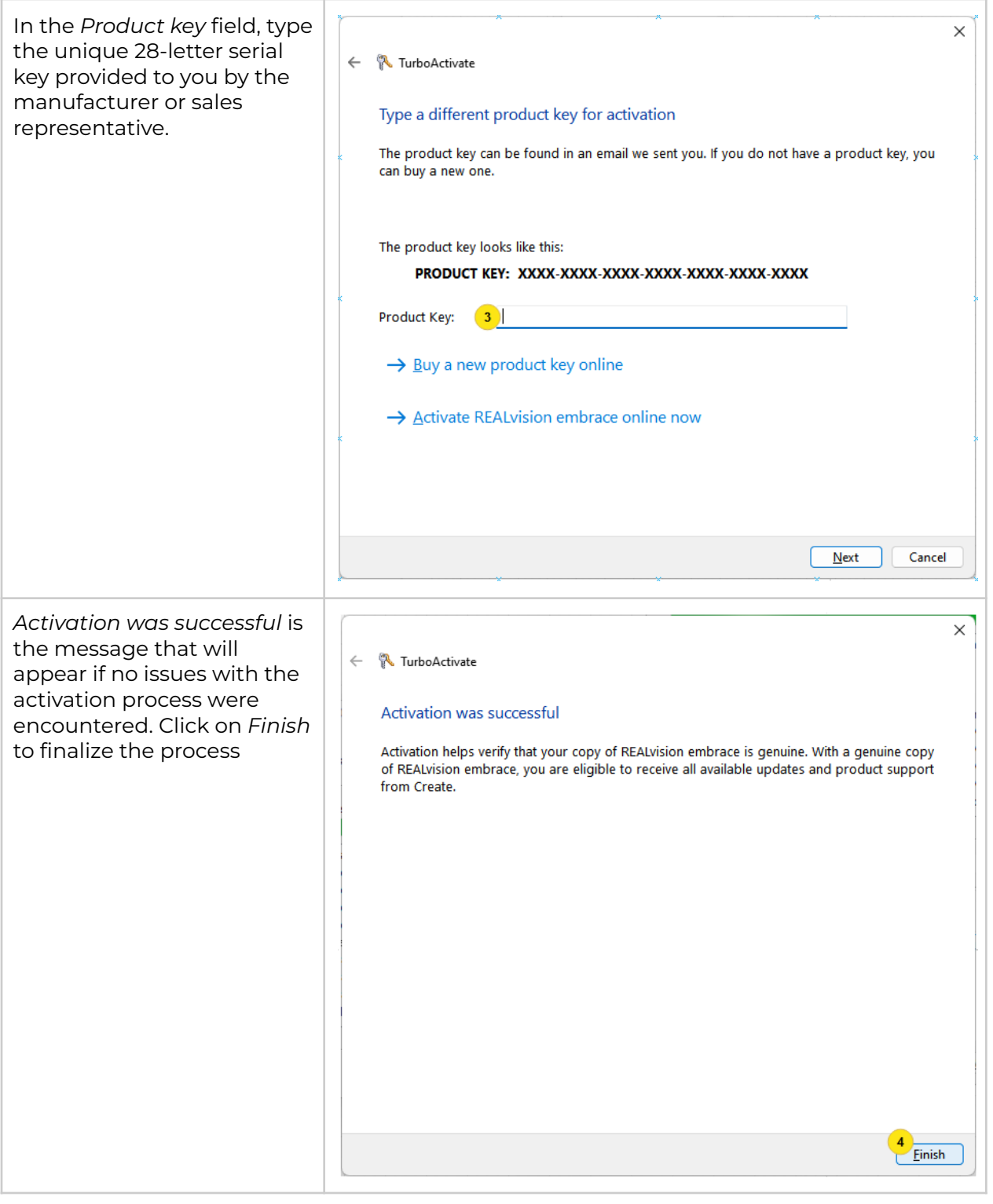

#### **Activate through REALvision embrace**

If the software is installed, but not activated, activation can be done though the REALvision embrace user interface.

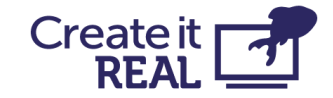

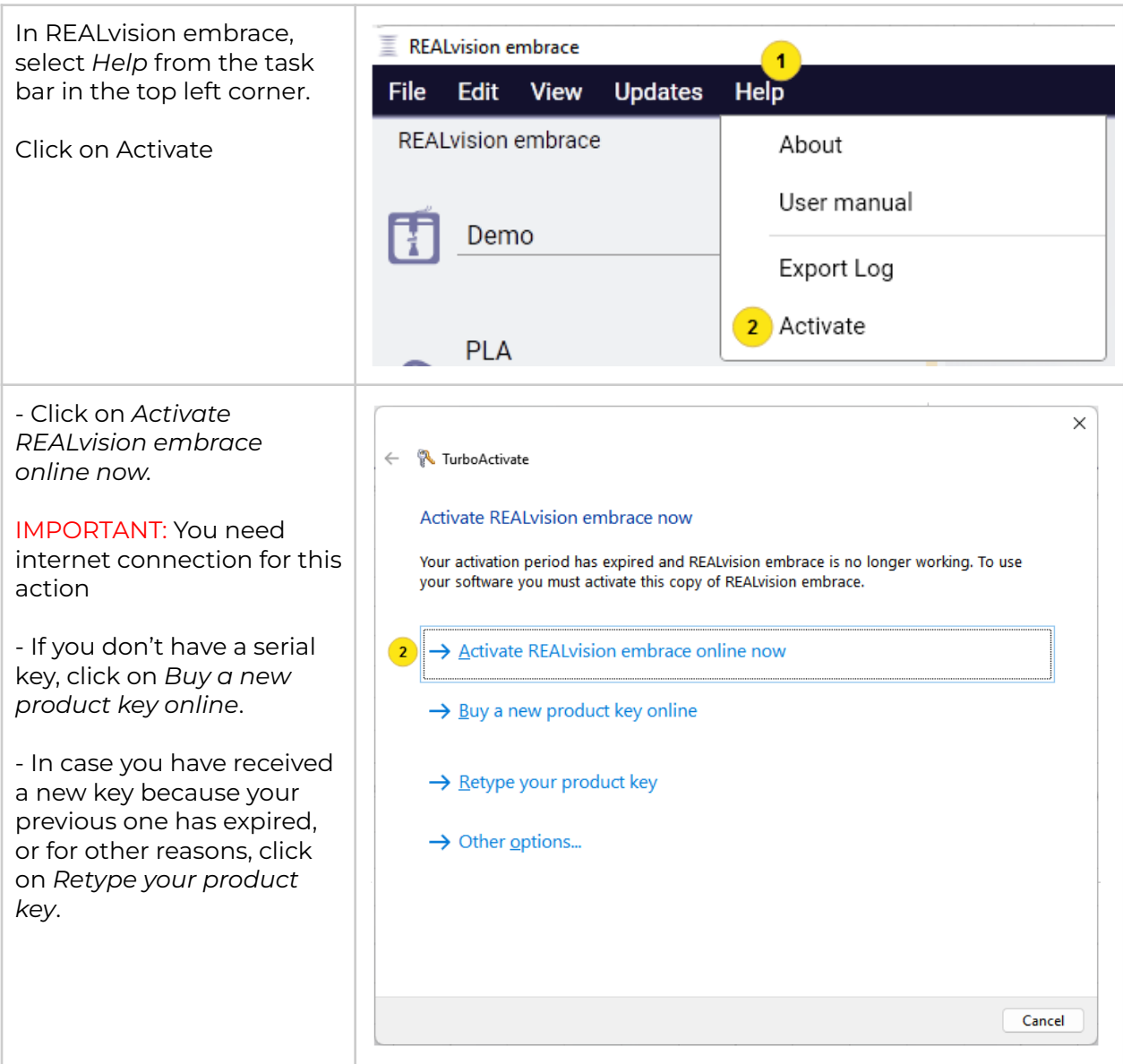

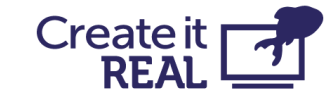

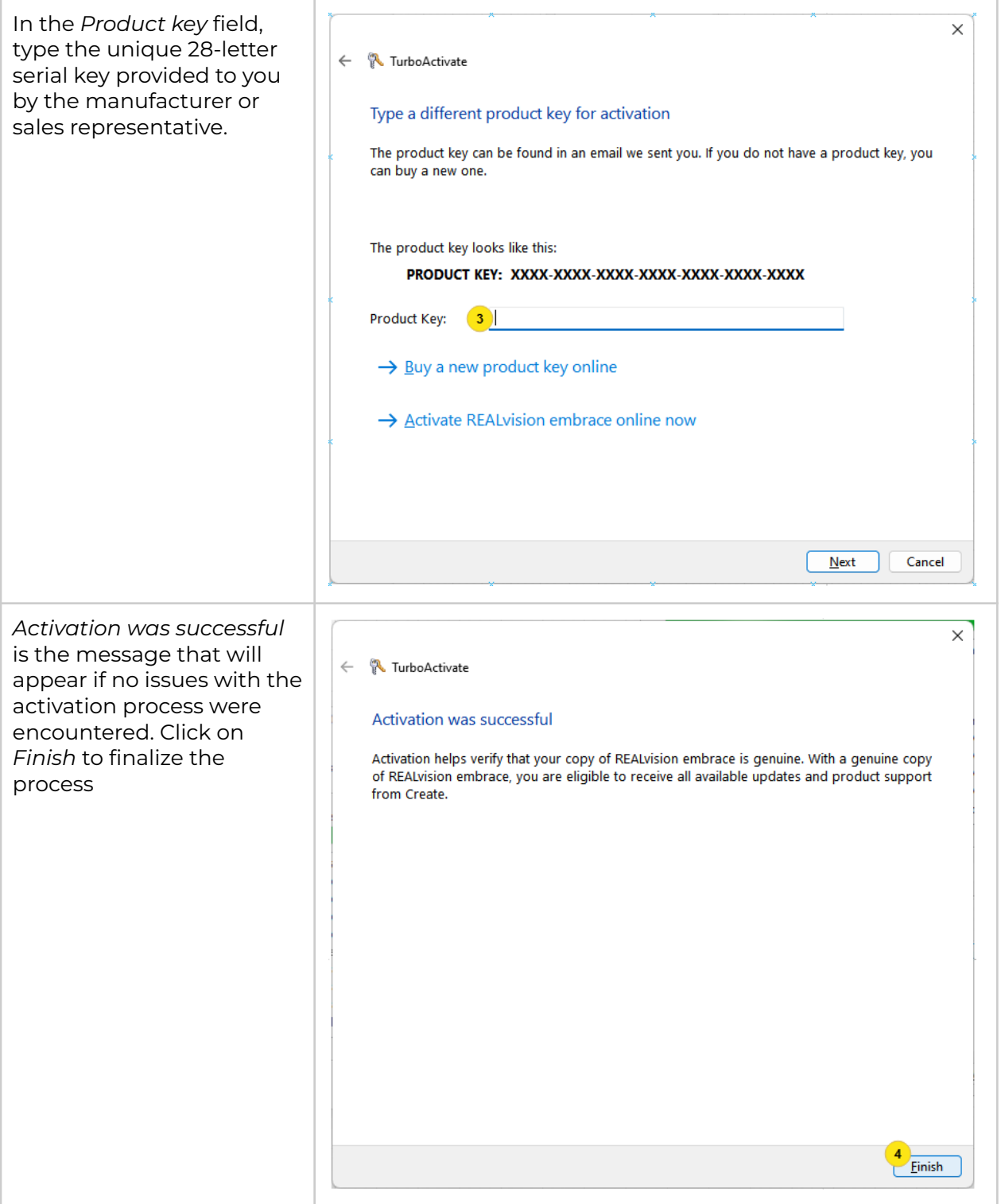

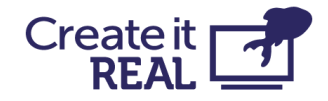

# **Deactivate software**

If you have received a new serial key that enables more features, or simply would like to cancel the activation of the software on this computer (for example, in order to activate on another computer), this can be done by deactivating the software.

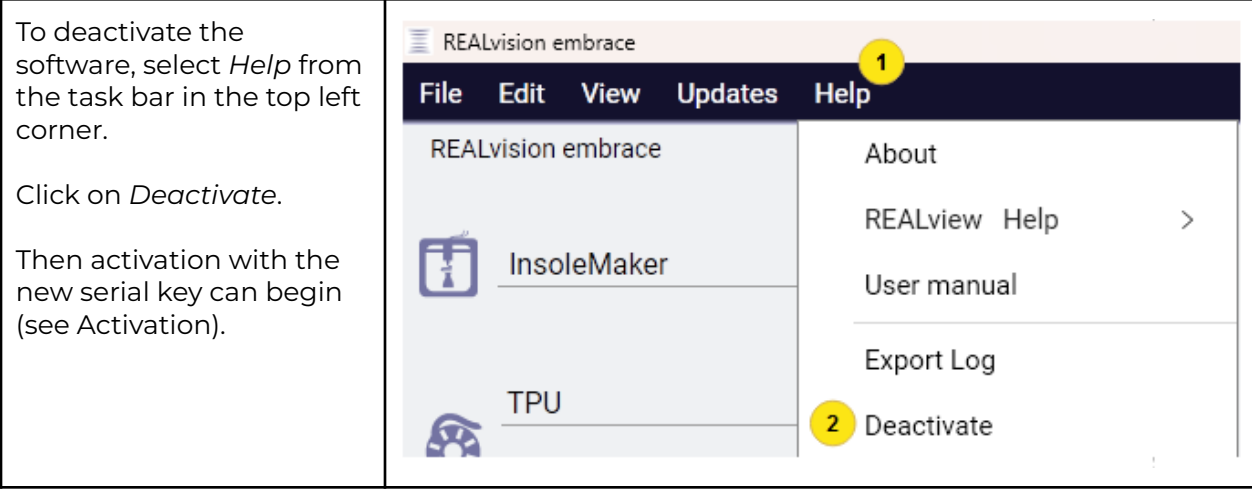